# **รายงานการประชุมการจดการความร ั ู้ห้องสมุดมทร.พระนคร (RMUTP LIBS - KM) คร้ังท 1/2553 ี่ ณ ห้องสมุดกลางเทเวศร์ช้ัน 2 ตกสึ ํานักวทยบร ิ ิการและเทคโนโลยสารสนเทศ ี วนศั ุกร์ท 2 ี่ เมษายน 2553**

## **ผู้มาประชุม**

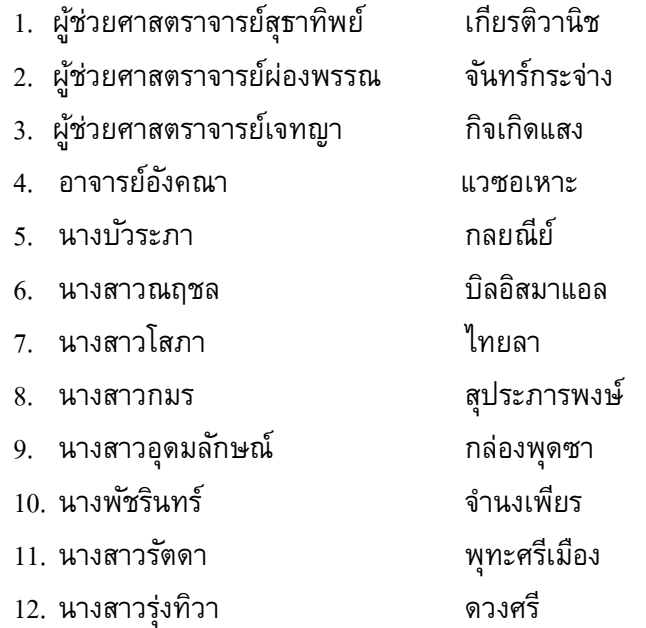

### **ผู้ไม่มาประชุม**

1. ผู้ช่วยศาสตราจารย์ชญาภรณ์ กุลนิติ

**เริ่มประชุมเวลา** : 09.30 น.

**ระเบียบวาระที่** 1 เรื่องที่ประธานแจงให ้ ท้ ี่ประชุมทราบ

1. ห้องสมุดกลางเทเวศร์ได้บรรณารักษ์ใหม่ 1 คนคือ นางสาวรุ่งทิวา ดวงศรี รับผิดชอบงาน ้วารสารและหนังสือพิมพ์ ช่วยงานจัดทำรายการทรัพยากรสารสนเทศ และงานอื่นๆที่ได้รับมอบหมาย 2. กลุ่มงานห้องสมุดเข้าร่วมกิจกรรมการจัดการความรู้ (KM Action Plan) โดยกำหนดตัวบ่งชี้

ี ความรู้เป็นความรู้เกี่ยวกับการวิเคราะห์ทรัพยากรสารสนเทศ (การทำแคตาล็อคหนังสือ) ซึ่งมีเป้าหมายคือ การจัดทำคู่มือการทำรายการทรัพยากรสารสนเทศในห้องสมุดตามระบบ WALAI AutoLib จำนวน 1 เล่ม

ี **ระเบียบวาระที่** 2 เรื่องการจัดการความรู้ของห้องสมุด มทร.พระนคร ้ ที่ประชุมมีมติเกี่ยวกับการจัดการความรู้ดังนี้

1. ใน การจัดทำคู่มือการทำรายการทรัพยากรสารสนเทศในห้องสมุดตามระบบ WALAI AutoLib จำนวน 1 เล่มนี้ มีวัตถประสงค์เพื่อวางกฎเกณฑ์หรือแนวทางในการทำงานด้านการลงรายการ ตามระบบ WALAI AutoLib ให้เป็นมาตรฐานเดียวกันสำหรับห้องสมุดทั้ง 4 แห่ง โดยกำหนดกรอบของ เนื้อหาออกมาเป็นหัวข้อหลักๆ ดังนี้คือ หลักเกณฑ์การประทับตรา การลงทะเบียน การพิมพ์บาร์โค้ด การ ติดสัน การลงรายการ และการจำหน่ายออกทรัพยากรสารสนเทศของห้องสมุดในสังกัด มทร.พระนคร

2. ระดมสมองและแลกเปลี่ยนเรียนรู้ซึ่งกันและกันในการสร้างข้อมูลความรู้ตามหัวข้อในข้อ 1. ึ จากประสบการณ์เดิมของผู้เข้าร่วมประชุมทุกท่านที่เคยใช้ระบบอัตโนมัติห้องสมุดระบบอื่นมาบ้าง กับใช้ ี ข้อมูลความรู้จากระบบอัตโนมัติของมหาวิทยาลัยวลัยลักษณ์ผสมรวมกันดังนี้

### **หลกเกณฑ ั ์การประทบตรา ั**

1. **ตราสัญลักษณ์ห้องสมุด** เป็นตราสัญลักษณ์ของมหาวิทยาลัยเทคโนโลยีราชมงคลพระนคร โดยระบุสาขาห้องสมุดที่รับผิดชอบไว้ด้านล่าง มีการประทับตรา 3 ตำแหน่ง คือบริเวณกึ่งกลางด้านบนของ ้ หน้ากระดาษ ของหน้าปกใน หน้าลับเฉพาะ คือ หน้า 19 ของหนังสือ ถ้าจำนวนหน้าไม่ถึง 19 หน้า ให้ ประทับตราหน้าที่ 17, 15, 13,……และหน้าสุดท้าย

ี **2. ตราลงทะเบียน** ประกอบด้วย วันที่ เลขทะเบียน และเลขหมู่หนังสือ ประทับตรา จำนวน 1 ้ ตำแหน่ง คือ หน้าปกใน จะประทับตราบริเวณด้านล่างซ้ายของหน้ากระดาษ ให้เหลือบริเวณที่ว่างตาม ความเหมาะสม

### **3. ตราแสดงความเป็นเจ้าของ**

้มีการประทับตรา 3 ตำแหน่ง (ประทับตราเฉพาะในกรณีหนังสือที่มีสันหนังสือหนาพอสมควร) วิธีการประทับให้หันด้านปกหนังสือออกนอกตัวผู้ประทับ แล้วทำการประทับตราที่สันทั้ง 3 ด้าน สัน ด้านบน สันด้านข้าง สันด้านล่าง

#### **การกาหนดบาร ํ ์โค้ด และ สันทรัพยากรสารสนเทศ**

1. **การพิมพ์บาร์โค้ด** ซึ่งบาร์โค้ดมีส่วนประกอบดังนี้ ชื่อมหาวิทยาลัย ชื่อห้องสมุด ตรามหาวิทยาลัย และรหัสบาร์โค้ด

ึ กำหนดรหัสบาร์โค้ดจำนวน 9 หลัก มีรายละเอียด ดังนี้

**หลกทั 1ี่** รหสหั องสม ้ ุด ไดแก้ ่

- $1 = \overset{\circ}{\text{M}}$ องสมุดสาขาพณิชยการพระนคร (BCL)
- 2 = ห้องสมุดสาขาโชติเวช (CHL)
- 3 = ห้องสมุดชุมพรเขตรอุดมศักดิ์ (CKL)
- $4 =$ ห้องสมุดกลางเทเวศร์ (CL)
- $5$  = ห้องสมุดพระนครเหนือ (NBL)

**ี่ หลักที่ 2 - 3 รหัสประเภทของทรัพยากร กำหนดตามรหัสคอลเล็กชั่น ดังนี้** 

- 01 = หนงสั ือทวไปภาษาไทย ั่
- 02 = หนังสือทั่วไปภาษาอังกฤษ
- 03 = นวนิยาย
- $04 = \mathring{1}$ องสั้น
- $05 = 215$ สารเย็บเล่ม
- $06 = \text{CD-ROM}$
- 07 = Cassette Tape
- $08 = VDO$
- 09 = วิทยานิพนธ์
- 10 = สารนิพนธ์
- 11 = โครงการ
- $12 = DVD$
- $13 = VCD$
- 14 = สิ่งพิมพร์ัฐบาล
- 15 = แผนงานพิเศษ
- $16 =$  กฎหมาย พระราชบัญญัติ
- $17 = 312$ วิจัย
- 18 = หนงสั ืออางอ้ ิงภาษาไทย
- 19 = หนงสั ืออางอ้ ิงภาษาองกฤษ ั
- 20 = ผลงานวิชาการ
- 21 = เอกสารมาตรฐาน
- $22 = 9$ ุลสาร
- 23 = กฤตภาค
- 24 = ทรัพยากรสารสนเทศ มทร.พระนคร
- 25 = ปริญญานิพนธ์
- <u>หลักที่ 4 9</u> เป็นเลขทะเบียนหนังสือของแต่ละห้องสมุด

## **2. การพมพิ ์สันทรัพยากรสารสนเทศ**

- แถวที่ 1 เลขหมู่
- ี แถวที่ 2 แลขผู้แต่ง
- แถวที่ 3 ปีพ.ศ. ที่พิมพ์
- $\liminf$  4 เล่มที่  $\wedge$  ฉบับที่ (ถ้ามี)
- แถวที่ 5 ซีดีประกอบหนังสือ / CDB (ถ้ามี) ตามด้วยรหัสของ CDB

# **การตดบาร ิ ์โค้ด บัตรกาหนดส ํ ่งและสันของทรัพยากรสารสนเทศ ข้นตอนท ั 1ี่ การติดบาร์โค้ด**

้ 1.1 หน้าปกนอกบริเวณขอบหนังสือด้านล่างซ้ายมือ

1.2 ปกหลังด้านใน ให้ติดบัตรกำหนดส่ง พร้อมกับบาร์โค้ดซึ่งจะติดด้านบนเหนือบัตร กำหนดส่งโดยทั้งสองรายการนั้นควรกำหนดให้อยู่กึ่งกลางของหน้ากระดาษ เว้นระยะพอเหมาะ

**ข้นตอนท ั 2ี่ การติดสันทรัพยากรสารสนเทศ** ให้ติดบริเวณสันของทรัพยากร ความสูงอยู่ เสมอขอบบนของบาร์โคด้

**การทารายการทร ํ ัพยากรสารสนเทศ (WALAI AutoLib)** 

## **ข้นตอนท ั ี่ 1 สืบค้นระเบียนจากฝ่ายจดหา ั หรือข้อมูลทมี่ ีอยู่ในฐานข้อมูลเดมิ**

ถ้าพบว่ามีอยู่ในฐานข้อมูลเดิม ให้ตรวจสอบความถูกต้องว่าเป็นหนังสือเล่มเดียวกันหรือไม่ ถ้าใช่ทำการเพิ่มฉบับ หรือ Add Item โดยเพิ่มบาร์โค้ดและเลขทะเบียน <u>กรณี</u> พบว่าเป็นหนังสือของห้องสมุดต่างสาขา ให้ดำเนินการตามขั้นตอนที่ 4 ถ้าไม่พบรายการที่ทำการสืบค้น ให้ลงรายการทรัพยากรสารสนเทศใหม่ตามขั้นตอนที่ 2 ต่อไป  **ข้นตอนท ั ี่ 2 วเคราะห ิ ์เนือหา ้ ในหัวเรื่องและกาหนดเลขหม ํ ู่**

- 1. สืบค้นจากฐานข้อมูลห้องสมุดสถาบันอุดมศึกษาอื่น ๆ ที่จัดหมู่ระบบเดียวกัน
- 2. ดูจากข้อมูลทางบรรณานุกรมหนังสือของหอสมุดแห่งชาติ (CIP) ของหนังสือเล่มนั้น
- 3. จัดหมู่ด้วยตัวเอง โดย

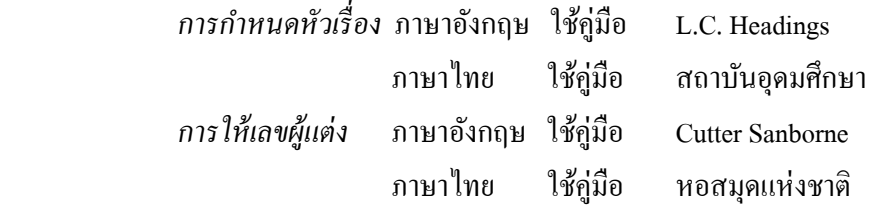

## **ข้นตอนท ั 3ี่ บันทกขึ ้อมูลในรูปแบบ MARC 21**

3.1 การลงรายการในเขตขอม้ ูลควบคุม (008)

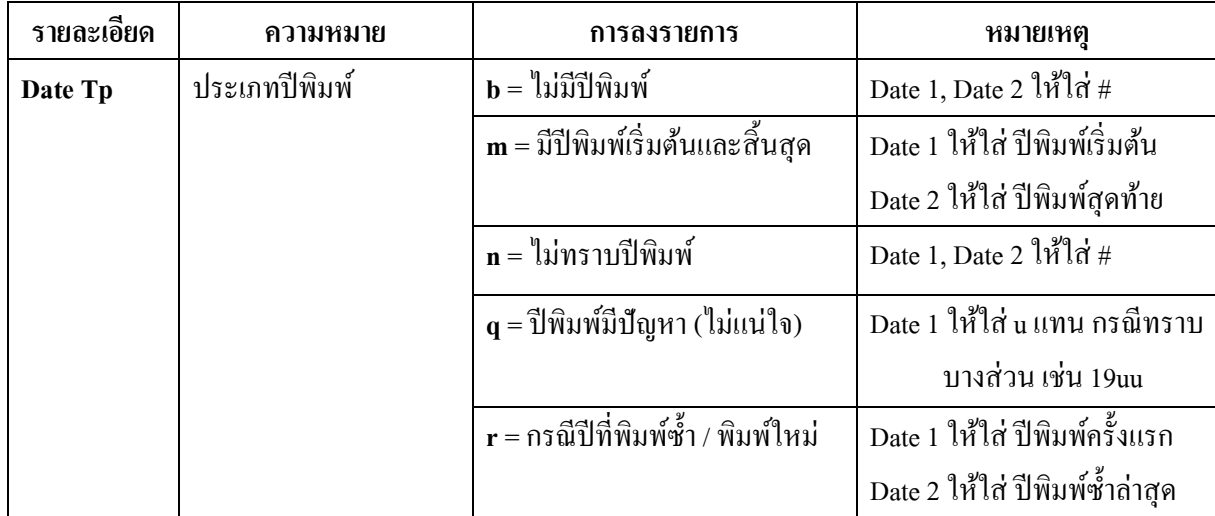

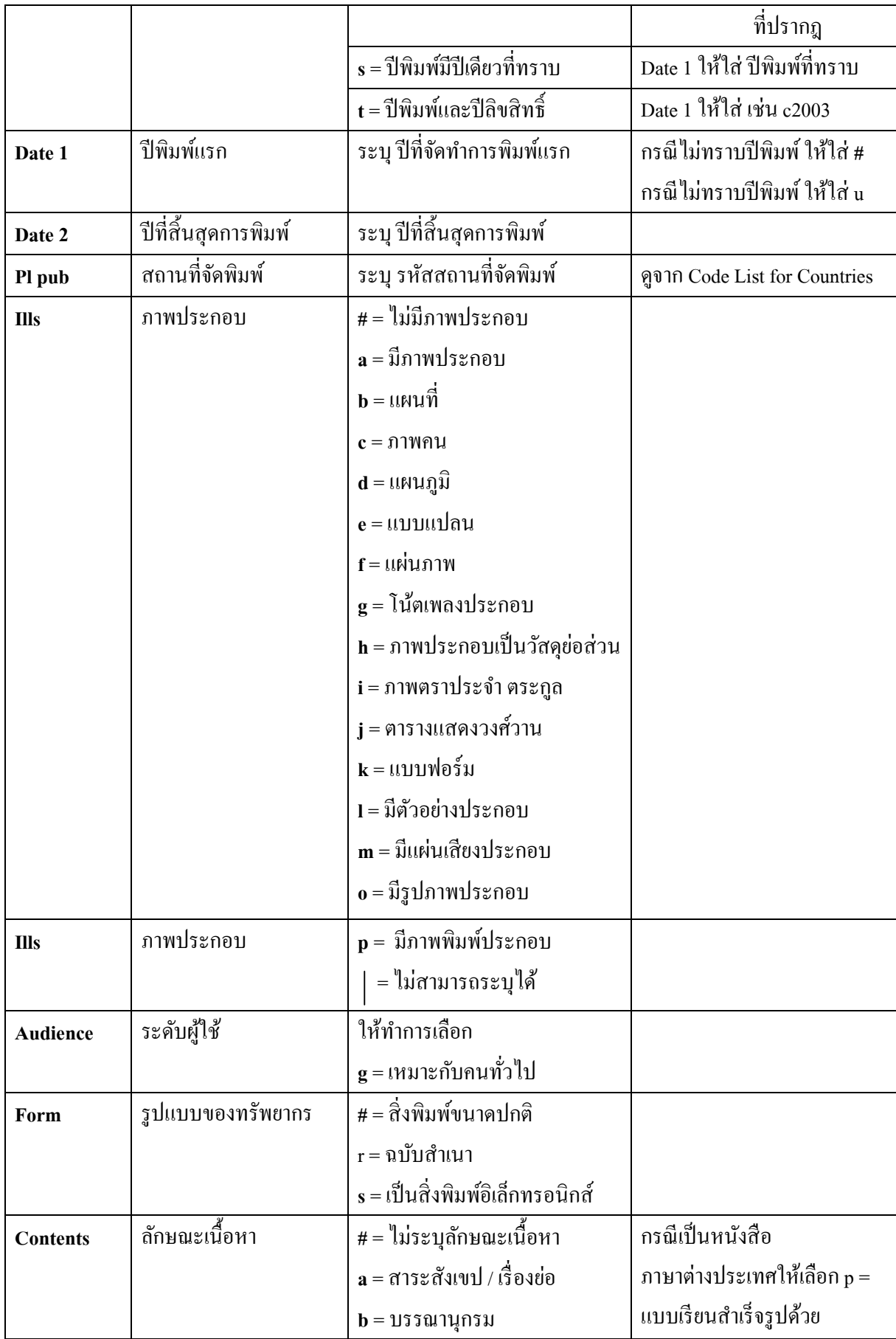

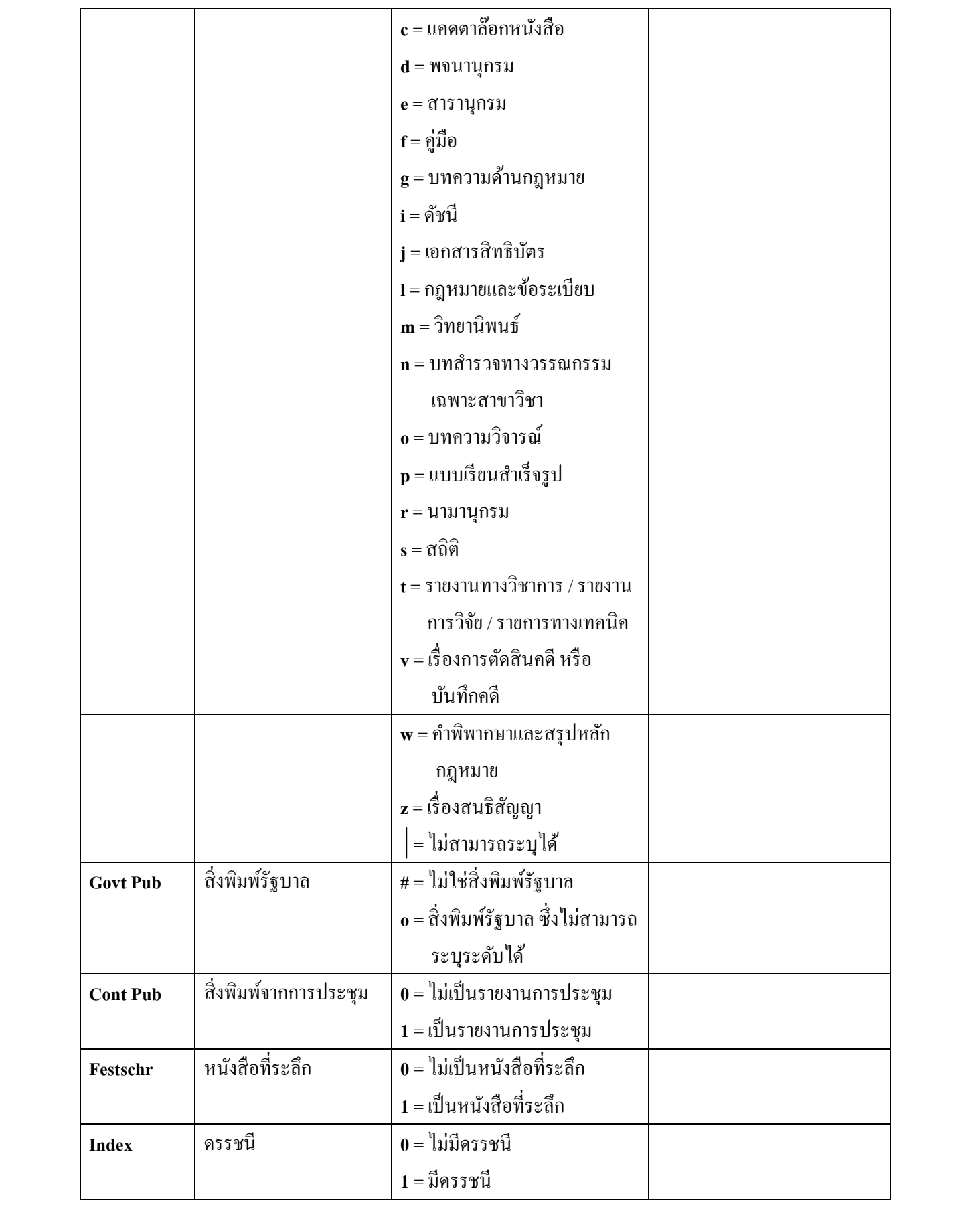

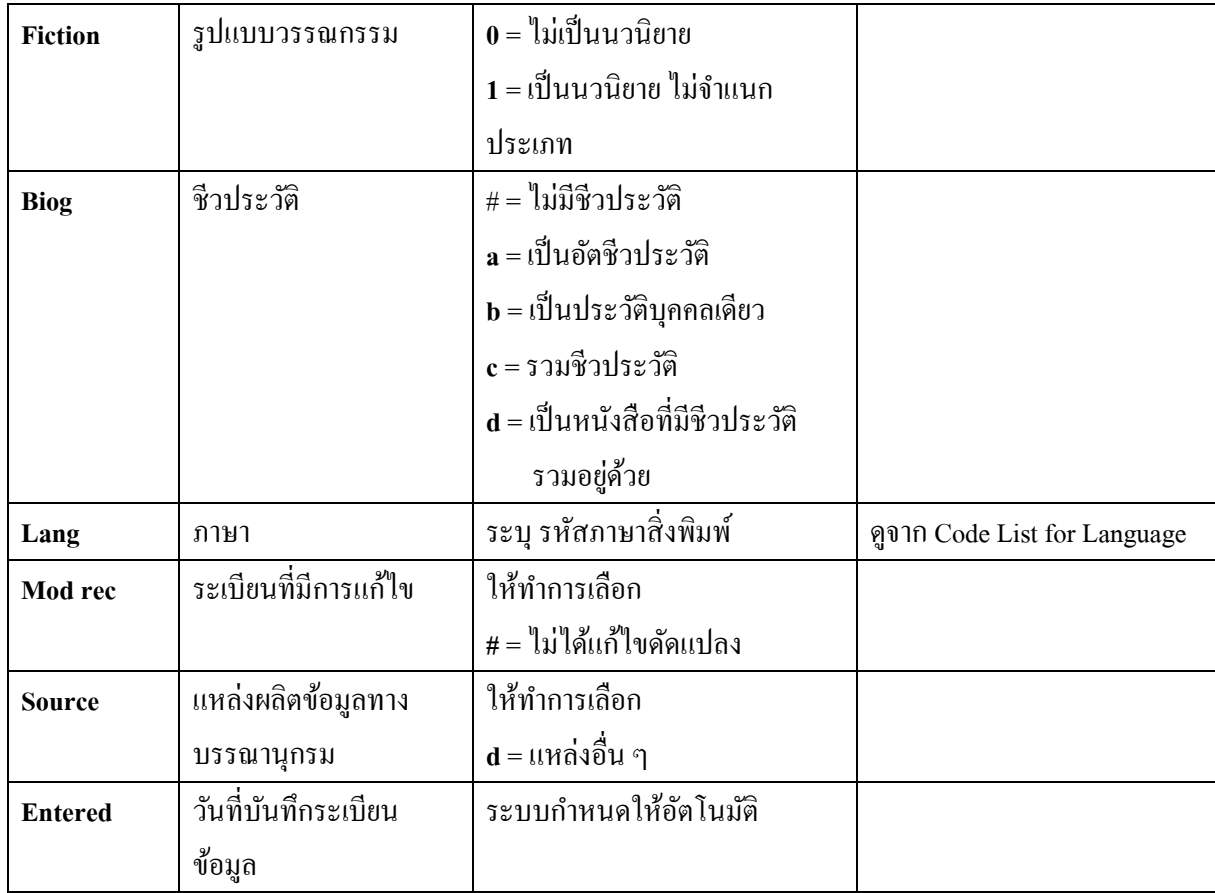

ขั้นตอนที่ 3.2 การลง TAG $\,$ 

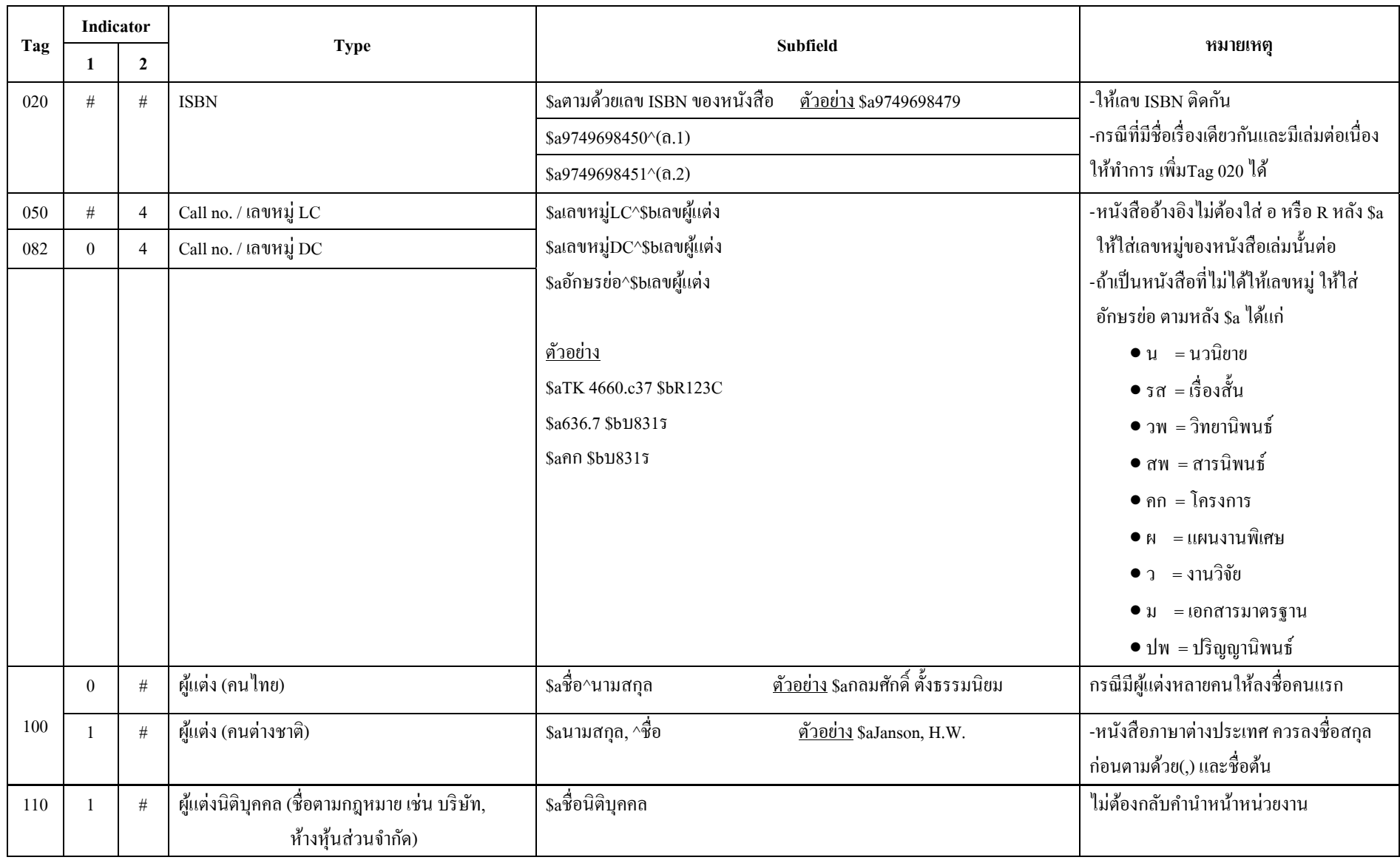

หมายเหตุ : เครื่องหมาย ^ แทนการเว้นระยะ 1 ช่วงตัวอักษร (1 เกาะ)

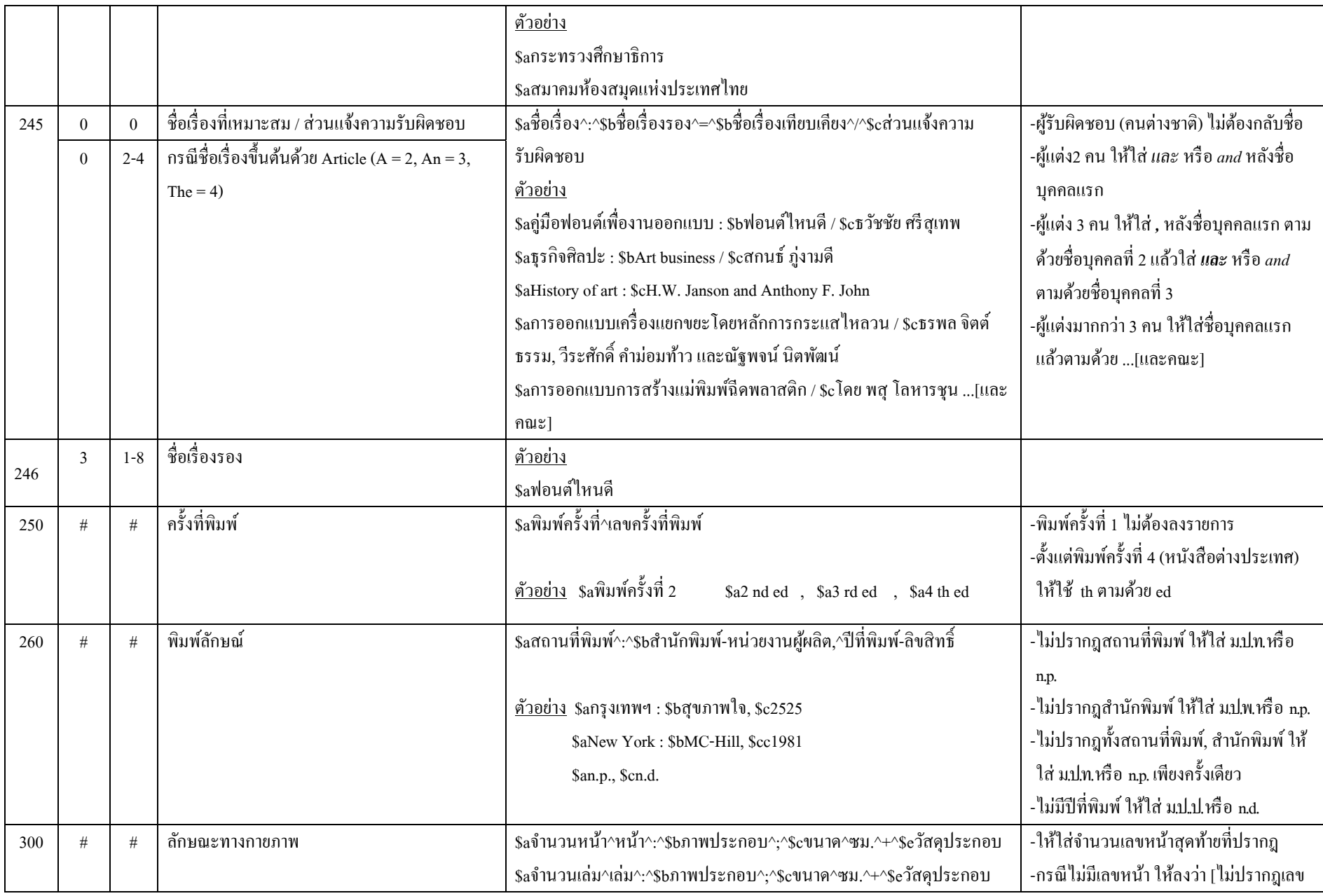

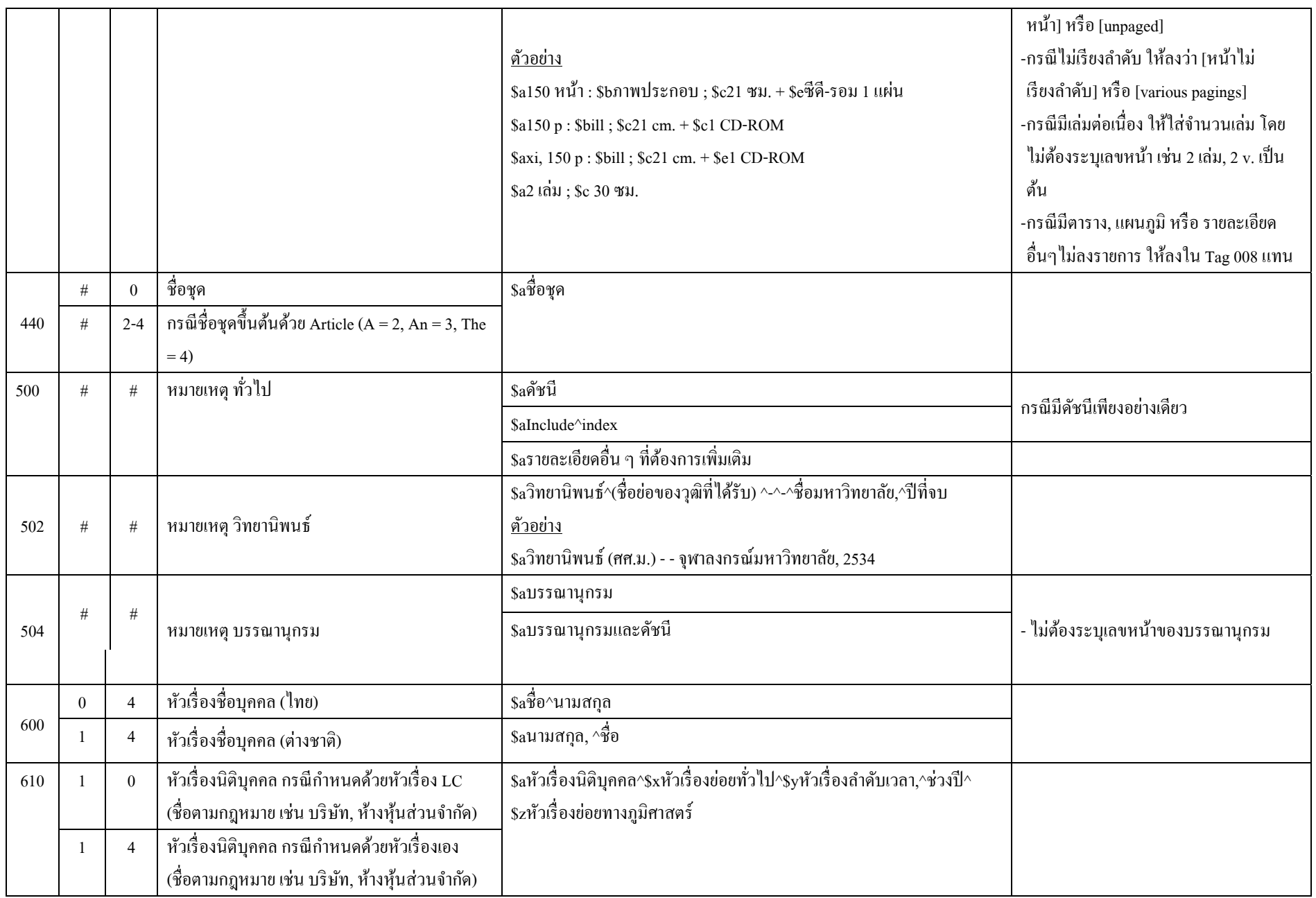

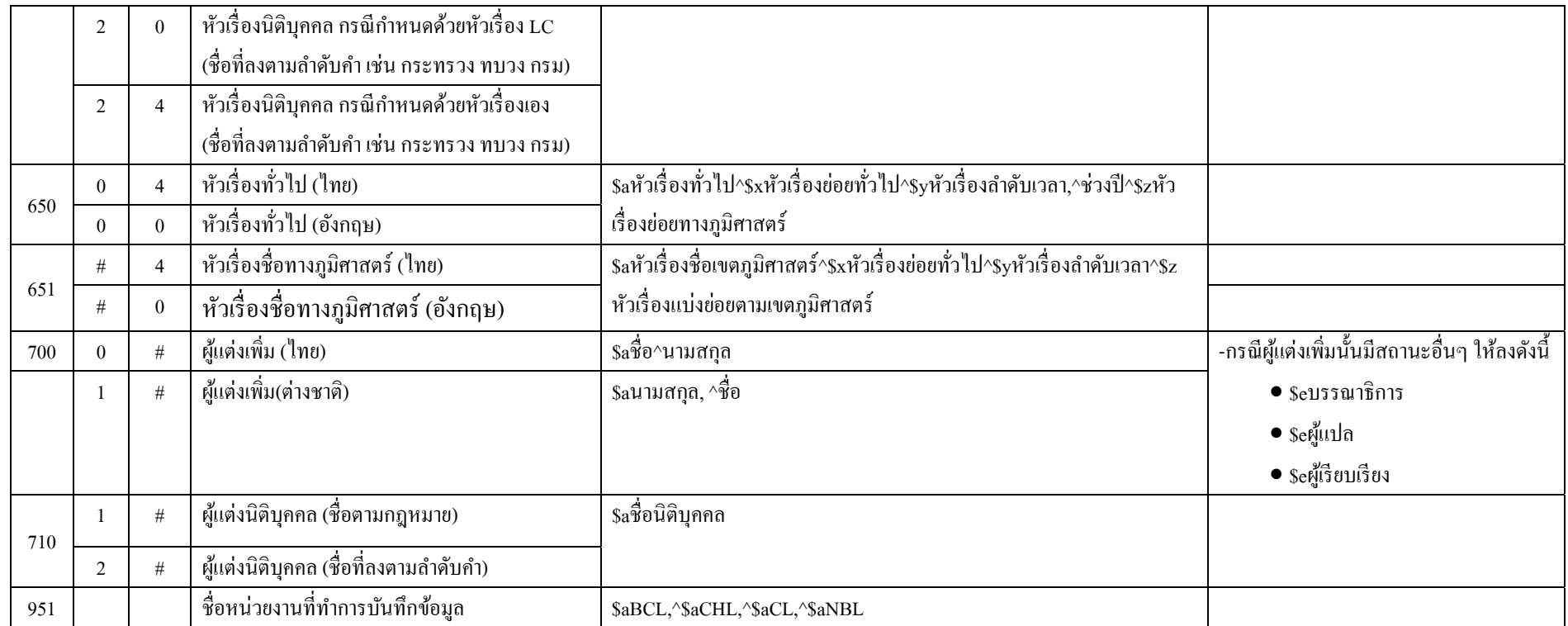

หมายเหตุ : เครื่องหมาย ^ แทนการเว้นระยะ 1 ช่วงตัวอักษร (1 เกาะ)

## **ข้นตอนท ั 4ี่ เพมระเบ ิ่ ียนทรัพยากร (เพมฉบ ิ่ ับ หรือ Add Item)**

4.1 เริ่มจากการค้นหาหนังสือก่อน เมื่อค้นหาหนังสือที่ต้องการคูรายละเอียดแล้ว ให้คลิกเมนู  $\|$ ้ เพื่อดูรายละเอียดภายในว่าเป็นเล่มเดียวกันหรือไม่ และคลิกเมนู  $\Box$  เพื่อแสดงรายการข้อมูล เพื่อดู Item ของหนังสือเล่มนั้นว่ามีอยู่หรือไม่ เมื่อคลิกแสดงรายการทรัพยากรแล้วไม่มี Item หรือข้อมูลหนังสือ อยู่ในนั้นให้ไปขั้นตอนที่ 4.2 เพื่อทำการเพิ่มรายละเอียดต่อไป

ี่ 4.2 หลังจากเลือกแล้ว ไม่มี Item ให้คลิกปุ่ม "เพิ่ม" เพื่อเพิ่มฉบับแรกของระเบียนนี้ กดคำว่า "เพิ่ม" เพื่อเพิ่มฉบับแรกเริ่มก่อนและกรอกรายละเอียดตามช่องว่างให้ถูกด้อง

่ 4.3 ถ้ามีฉบับแรกอยู่แล้วให้กดที่คำว่า "เพิ่มฉบับ" แล้วจะขึ้นหน้าต่างเล็ก ๆ มาให้กรอกรหัส ้บาร์โค้ด และเลขทะเบียนของหนังสือ แล้วกดคำว่า "ตกลง" แต่ถ้าสถานที่จัดเก็บไม่ใช่สถานที่ของตนเอง ให้กลับไปทำขั้นตอนที่ 4.2 ตามลำดับ

#### **หลกการพ ั จารณาการจ ิ าหน ํ ่ายออก**

มีหลักในการพิจารณากว้าง ๆ ดังต่อไปนี้

1. พิจารณาถึงความทันสมัยและความถกต้องของเนื้อหา แต่ต้องคำนึงถึงความเหมาะสมแต่ละ ี สาขาวิชา อย่างเช่น สาขาวิชาเทคโนโลยีสารสนเทศ จะมีการเปลี่ยนแปลงอย่เสมอ ซึ่งจะแตกต่างจาก ี สาขาวิชาประวัติศาสตร์ ที่มีการบันทึกข้อมูลจากอดีต เพื่อเป็นการศึกษาประวัติความเป็นมา จึงควรทำการ อนุรักษ์

่ 2. พิจารณาความถี่ของการใช้ โดยการคัดเลือกหนังสือที่มีผู้ใช้น้อยออกไป ซึ่งดูจากบัตรยืม หรือ บัตรกำหนดส่ง ในรอบ 10 ปี ถ้าพิจารณาแล้วไม่มีการยืม-คืน หรือมีสถิติการยืม-คืนน้อย ให้ทำการคัดออก ้เพื่อรอการจำหน่ายออก

3. พิจารณาความสมบูรณ์ของรูปเล่ม ถ้ามีสภาพชำรุดมากไม่สามารถทำการซ่อมบำรุงได้ให้ ้ จำหน่ายออก แต่ถ้ามีผู้ต้องการใช้มาก ควรจัดหาเข้ามาแทนใหม่

4. พิจารณาจากรายการที่มีซ้ำหลายฉบับ ถ้ามีการซ้ำมากแต่มีการใช้น้อย ให้ทำการเลือกปีพิมพ์เก่ ้ ออกหรือให้เหลือ 1 ชื่อเรื่อง ต่อ 2 ฉบับ แต่ถ้าไม่มีการใช้ต่อไปอีกให้ดำเนินการจำหน่วยออก

3. มอบคุณกมร สุประภารพงษ์ เป็นผู้รวบรวมความรู้ที่ได้จากการระดมสมองและแลกเปลี่ยน

เรียนรู้ซึ่งกันและกันไปจัดทำเป็นรูปเล่ม

- 4. จัดตั้งชุมชนนักปฏิบัติ (COP) ทั้งหมด 4 ชุมชน ดังนี้
	- 4.1 ชุมชนนักปฏิบัติห้องสมุดกลางเทเวศร์ (CL COP)
	- 4.2 ชุมชนนักปฏิบัติห้องสมุดสาขาโชติเวช (CHL COP)
	- 4.3 ชุมชนนักปฏิบัติห้องสมุดสาขาพระนครเหนือ (NBL COP)
	- 4.4 ชุมชนนักปฏิบัติห้องสมุดสาขาพณิชยการพระนคร (BCL COP)

์ โดยแต่ละชุมชนมีหัวหน้าห้องสมุดเป็นหัวหน้า บรรณารักษ์และเจ้าหน้าที่เป็นสมาชิกตามตาราง

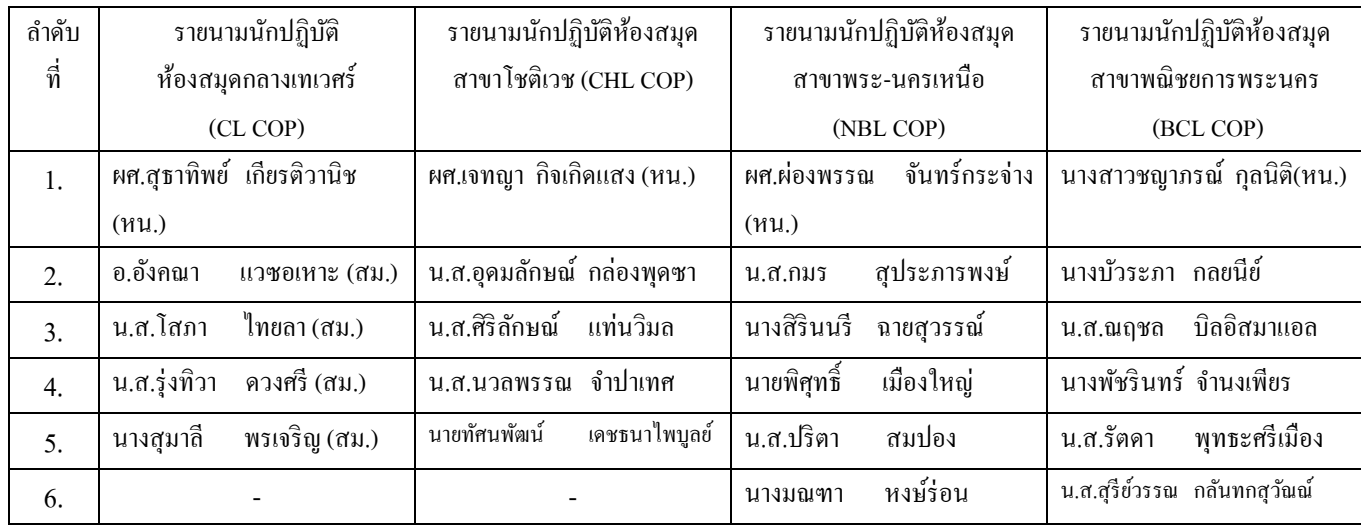

5. มอบให้ผศ.สุธาทิพย์ เกียรติวานิช เขียนรายงานการประชุม และจัดทำสำเนาคู่มือการทำรายการ ทรัพยากรสารสนเทศในห้องสมุดตามระบบ WALAI AutoLib เพื่อแจกจ่ายไปยังชุมชนนักปฏิบัติทั้ง 4 ชุมชน

6. มอบหัวหน้าชุมชนเรียกประชุมชี้แจงสมาชิกในชุมชนให้รับทราบและนำความรู้ที่ได้ทั้งหมด ไปปฏิบตัิตามใหเป้ ็นมาตรฐานเดียวกนั

7. มอบคุณโสภา ไทยลาให้ประสานงานกับคุณทัศพัฒน์ เคชธนาไพบูลย์ซึ่งสังกัดชุมชน CHL COP นำคู่มือขึ้น Web board ของสำนักวิทยบริการและเทคโนโลยีสารสนเทศ เพื่อเป็นช่องทางการเข้าถึง ความรู้ทางหน่ึง

8. ติดตามประเมินผลการใชคู้่มือในแต่ละชุมชน

่ 9. มีการปรับแก้กฎเกณฑ์การทำงานต่างๆจนกว่าจะได้ความรู้ที่เหมาะสมที่สุด และดีที่สุด (Best Practice)

**ปิดประชุมเวลา** : 16.30 น.

ผศ. สุธาทิพย ์เกียรติวานิช ผู้จครายงานการประชุม